# **signotec signoVerify API** Erste Schritte

signoted

12.10.2011 signotec GmbH Am Gierath 20 b DE-40885 Ratingen Marc Sander info@signotec.de

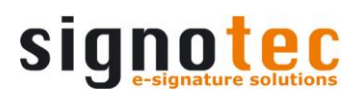

# **INHALTSVERZEICHNIS**

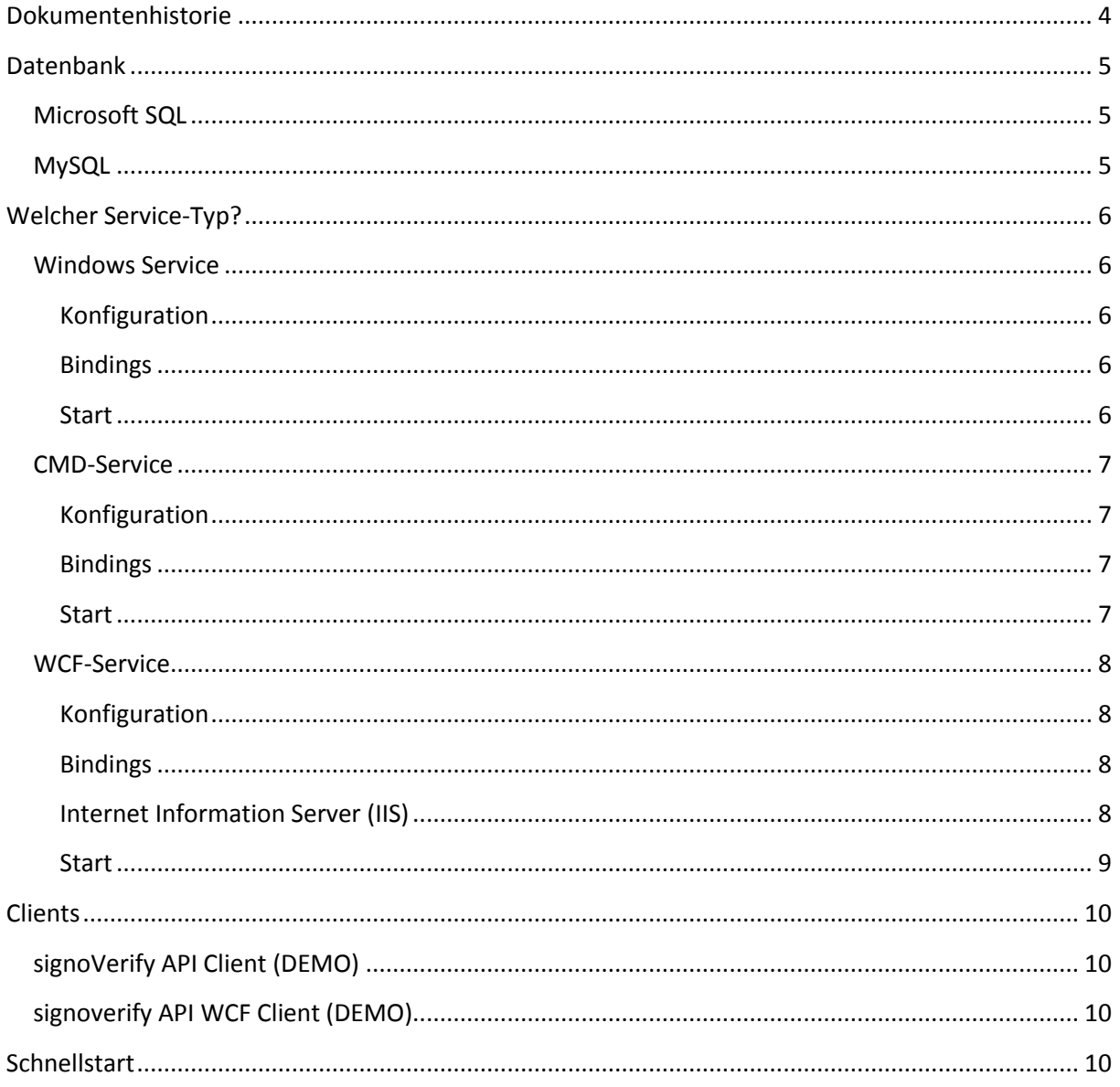

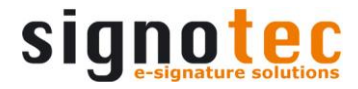

#### **Impressum**

Alle Rechte vorbehalten. Diese Dokumentation und die darin beschriebenen Komponenten sind urheberrechtlich geschützte Produkte der signotec GmbH Ratingen in Deutschland. In diesem Produkt werden Software-Komponenten von anderen Herstellern verwendet, rechtliche Hinweise zu diesen Komponenten finden Sie im Ordner "3rd\_party". Die teilweise oder vollständige Vervielfältigung ist nur mit schriftlicher Genehmigung der signotec GmbH zulässig. Alle verwendeten Hard- und Softwarenamen sind Handelsnamen und/oder Warenzeichen der jeweiligen Hersteller/Inhaber. Änderungen jederzeit vorbehalten. Wir übernehmen keine Haftung für Fehler in der Dokumentation.

© 2000 - 2011 signotec GmbH signotec signoverify API Seite 3 von 10

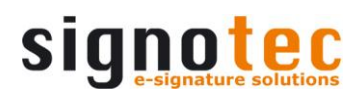

# <span id="page-3-0"></span>**DOKUMENTENHISTORIE**

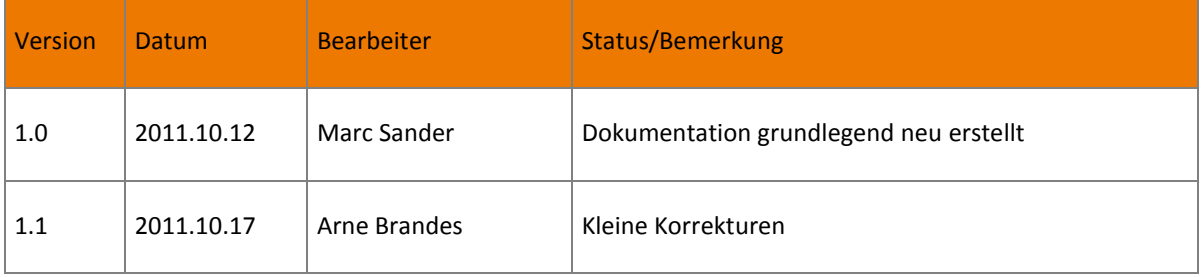

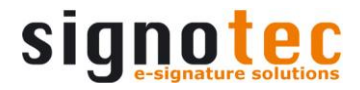

# <span id="page-4-0"></span>**UNTERSTÜTZTE DATENBANKEN**

#### <span id="page-4-1"></span>MICROSOFT SQL SERVER 2008 R2 (EXPRESS)

Die Datenbank 'signotecReferenceDB' wird, wenn noch nicht vorhanden, vom Setup automatisch angelegt. Wenn die Möglichkeit beim installieren übersprungen wurde kann die Datenbank nachträglich mit dem Script **%PROGRAMFILES%\signotec\signoVerify API\SQLScripte\MSSQLScript.sql** angelegt werden. Auch die Verbindung zur Datenbank muss in den Konfigurationsdateien der Services von Hand nachgetragen werden, wenn dies nicht bei der Installation angegeben wird.

#### **Beispiel:**

*<connectionStrings>*

*<add name="signoVerifyDBConnectionString" connectionString="Data Source=(local)\SQLEXPRESS;Initial Catalog=signotecReferenceDB;Persist Security Info=True;User ID=signotec;Password=signo" providerName="System.Data.SqlClient" /> </connectionStrings>*

#### <span id="page-4-2"></span>MYSQL

Die Datenbank für MySQL kann mit dem Script **%PROGRAMFILES%\signotec\signoVerify API\SQLScripte\MYSQLScript.sql** angelegt werden. Die Verbindung zur Datenbank muss in den Konfigurationsdateien der Services von Hand eingetragen werden.

#### **Beispiel:**

*<connectionStrings> <add name="signoVerifyDBConnectionString" connectionString="server=MYSqlSERVER; user id=MYSqlUSER; password=MYSqlPASSWORD; database=signotecReferenceDB" providerName="MySql.Data.MySqlClient" /> </connectionStrings>*

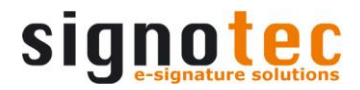

# <span id="page-5-0"></span>**WELCHER SERVICE-TYP?**

Ein Service muss gestartet bzw. genutzt werden. Nach der Installation kann nur der Windows Service oder der CMD-Service gestartet werden, da beide Services die gleichen Endpunkte zur Verfügung stellen. Der WCF-Service nutzt einen eigenen Endpunkt wodurch kein Konflikt mit den anderen Services entsteht.

# <span id="page-5-2"></span><span id="page-5-1"></span>WINDOWS SERVICE

#### KONFIGURATION

Die Konfigurationsdatei **signoVerify.dll.config** befindet sich im Ordner **%PROGRAMFILES%\signotec\signoVerify API\WindowsService.** 

#### <span id="page-5-3"></span>BINDINGS

Die Bindings des Service sind in der Konfigurationsdatei **signoVerify\_WindowsService.exe.config** im Order **%PROGRAMFILES%\signotec\signoVerify API\WindowsService** hinterlegt. Der Service besitzt nach der Installation 2 Binding-Arten für die Metadaten.

- **netTcpBinding** unter **net.tcp://localhost:7777/signoVerify/Metadaten**
- **netNamedPipeBinding** unter **net.pipe://localhost/OfficeService/Metadaten**

#### <span id="page-5-4"></span>START

Der signoVerify Service wird über die Dienste in der Verwaltung gestartet.

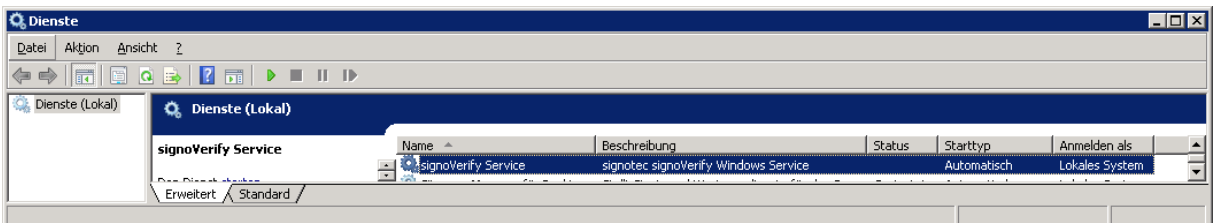

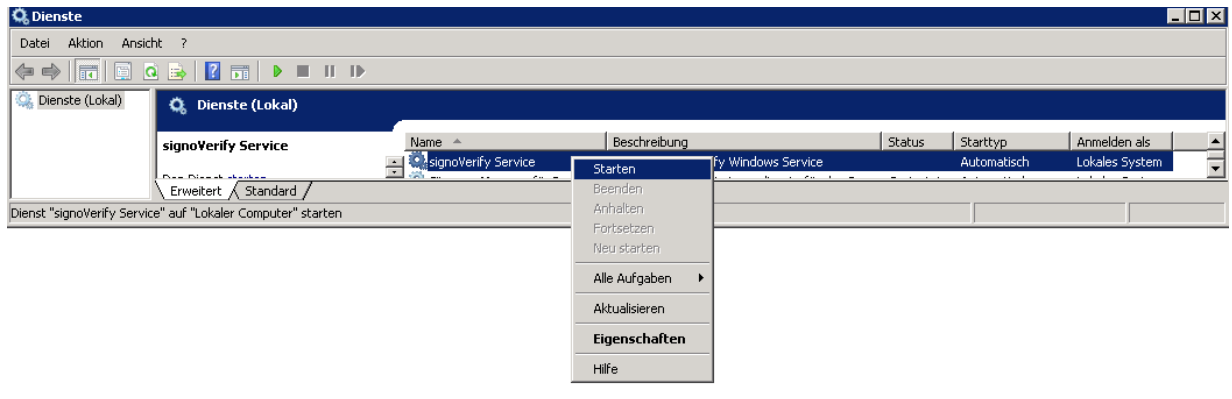

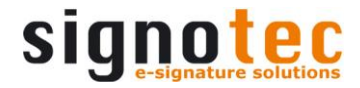

# <span id="page-6-1"></span><span id="page-6-0"></span>CMD-SERVICE

#### KONFIGURATION

Die Konfigurationsdatei **signoVerify.dll.config** befindet sich im Ordner **%PROGRAMFILES%\signotec\signoVerify API\CMD Server.** 

## <span id="page-6-2"></span>BINDINGS

Die Bindings des Service sind in der Konfigurationsdatei **signoVerify.Executable.exe.config** im Order **%PROGRAMFILES%\signotec\signoVerify API\CMD Server** hinterlegt. Der Service besitzt nach der Installation 2 Binding-Arten für die Metadaten.

- **netTcpBinding** unter **net.tcp://localhost:7777/signoVerify/Metadaten**
- **netNamedPipeBinding** unter **net.pipe://localhost/OfficeService/Metadaten**

## <span id="page-6-3"></span>START

Der signoVerify CMD-Server wird über *Start → Alle Programme → signotec → signoVerify API → signoVerify CMD-Server* gestartet.

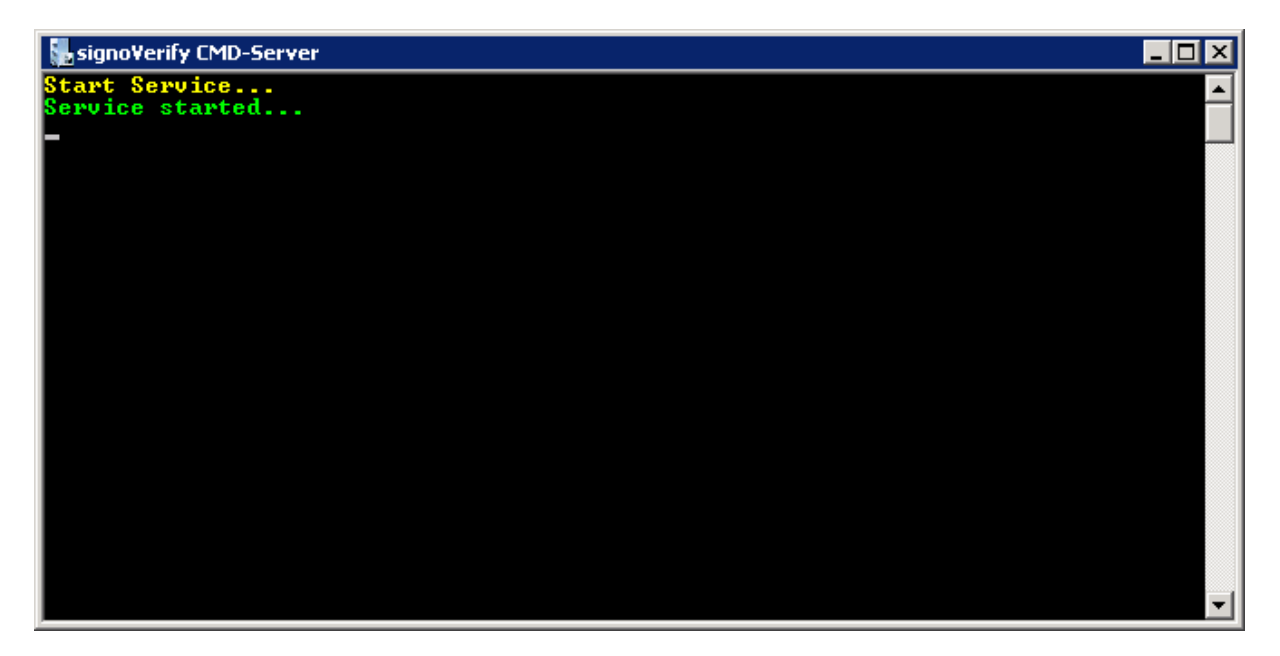

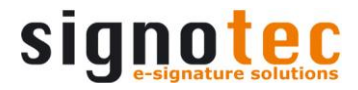

# <span id="page-7-1"></span><span id="page-7-0"></span>WCF-SERVICE

#### KONFIGURATION

Die Konfigurationsdatei **signoVerify\_WCFSerivce.dll.config** befindet sich im Ordner

#### <span id="page-7-2"></span>BINDINGS

Das Binding des Service ist in der Konfigurationsdatei **Web.config** im Order **%PROGRAMFILES%\signotec\signoVerify API\WCFService** hinterlegt. Der Service besitzt nach der Installation 1 Binding-Art für die Metadaten.

**wsHttpBinding** unter **https://localhost/signoVerify/signoVerify.svc**

# <span id="page-7-3"></span>INTERNET INFORMATION SERVER (IIS)

Nach der Installation muss für den Service die HTTPS-Bindung mit einem IIS-Zertifikat hinzugefügt werden. Die Bindung der Installation sieht hier den Standard-Port 443 für die Bindung vor, wenn ein anderer Port genutzt wird muss die Bindung für den Endpunkt angepasst. werden.

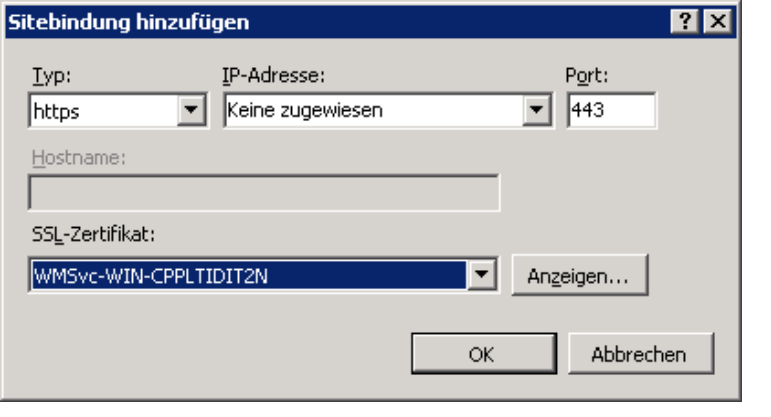

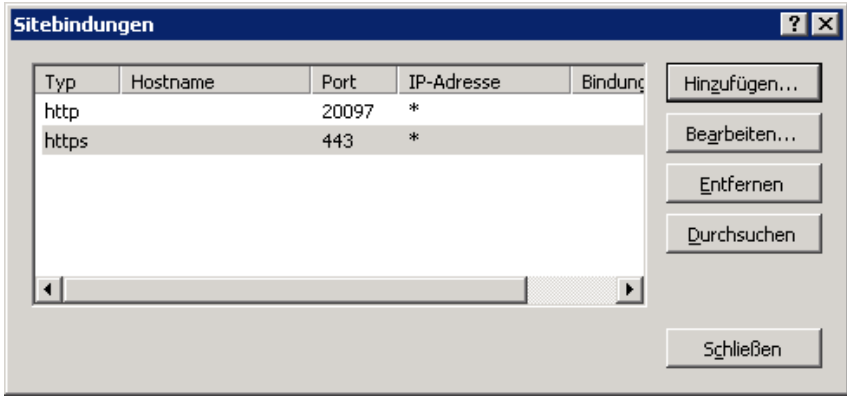

# <span id="page-8-0"></span>START

Die Anwendung wird durch den ISS gestartet. Nach dem Aufruf der URL **https://localhost/signoVerify/signoVerify.svc** wird der Dienst angezeigt.

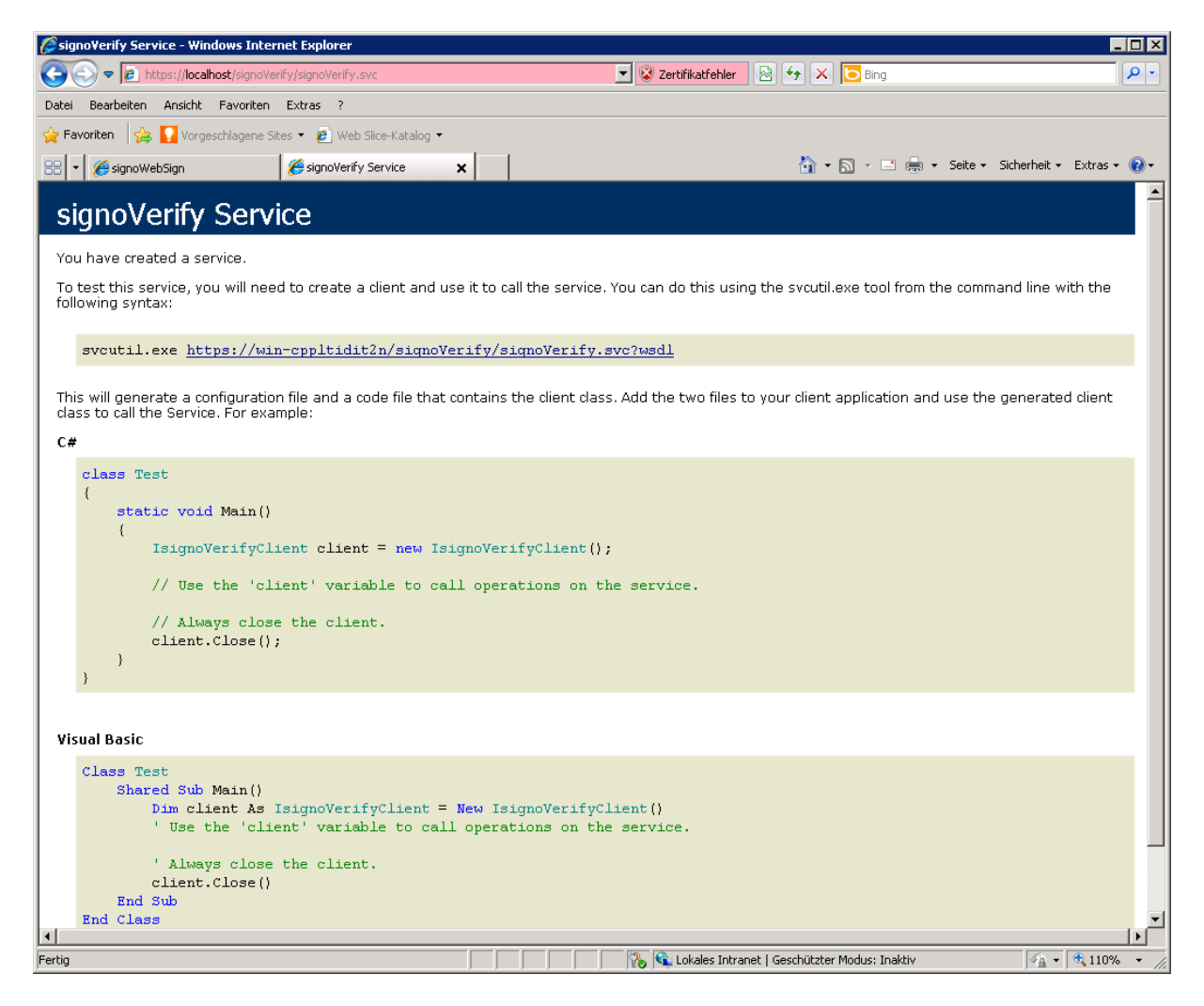

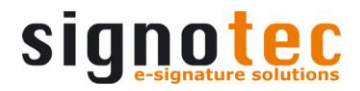

# <span id="page-9-0"></span>**TEST CLIENTS**

## <span id="page-9-1"></span>SIGNOVERIFY API CLIENT (DEMO)

Der Client ist für die Services Windows-Service und CMD-Service. Der Client wird über *Start → Alle Programme → signotec → signoVerify API → signoVerify → signoVerify API Client (DEMO)* gestartet.

#### <span id="page-9-2"></span>SIGNOVERIFY API WCF CLIENT (DEMO)

Der Client ist für den WCF Windows-Service und CMD-Service. Der Client wird über *Start → Alle Programme → signotec → signoVerify API → signoVerify → signoVerify API WCF Client (DEMO)* gestartet.

# <span id="page-9-3"></span>**SCHNELLSTART**

Nach der Installation mit Zuweisung zu einem Microsoft SQL-Server ist die signoVerify API sofort einsetzbar. Zum Test ob das System fehlerfrei installiert wurde empfiehlt es sich den *CMD-Serivce* und die *signoVerify API Client (DEMO)* zu starten. Die Funktionen *CustomerExist* kann auch ohne Signaturpad durchgeführt werden und am *CMD-Service* sind Fehler am besten ersichtlich.